## **Barre des menus dans l'explorateur de Windows 7**

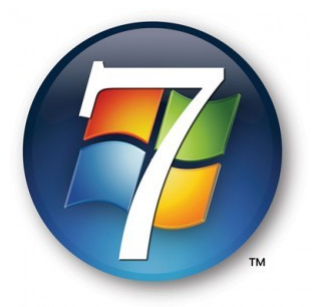

Avoir la barre des menus dans l'explorateur

La barre des menus est invisible par défaut dans l'explorateur de Windows 7, les menus habituels comme : Fichier, Édition, Affichage, etc... N'apparaissent plus dans l'explorateur de Windows.

Une petite manipulation pratique permet de retrouver définitivement cette barre qui est toujours utile, surtout pour les utilisateurs moins connaisseurs ou moins avertis du système.

Voici ce que vous voyez quand vous ouvrez l'explorateur :

Aucune barre des menus n'est visible.

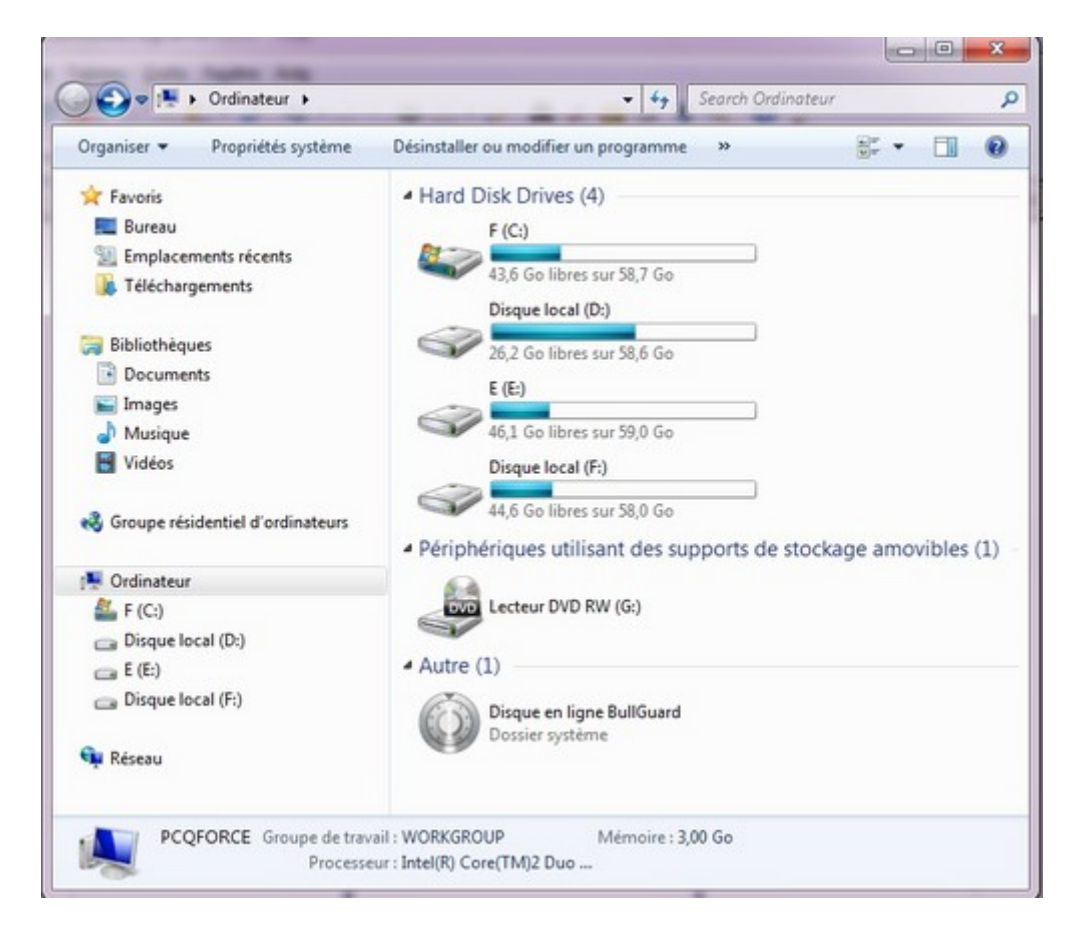

Nous allons tout simplement la replacer de nouveau dans l'explorateur : Allez dans le menu démarrer et sur ordinateur (autre nom de poste de travail ) ; En appuyant sur la touche F10 ou Alt , la barre des tâches apparaît, mais elle va disparaitre si vous appuyez sur une touche quelconque ;

Pour que cette barre reste en permanence dans l'explorateur, quelques clics sont suffisants : Allez dans le Panneau de configuration -< Options des dossiers -< Affichages Cochez , Toujours afficher les menus, Appliquer et OK .

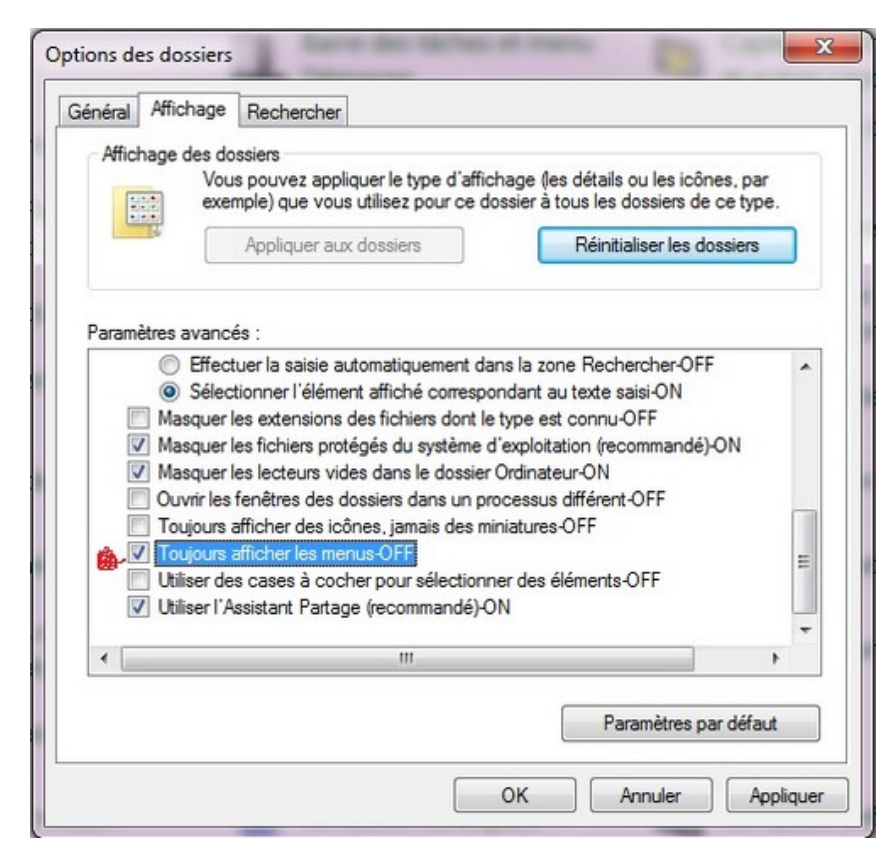

Avec cette manipulation la barre est retrouvée et restera en permanence.

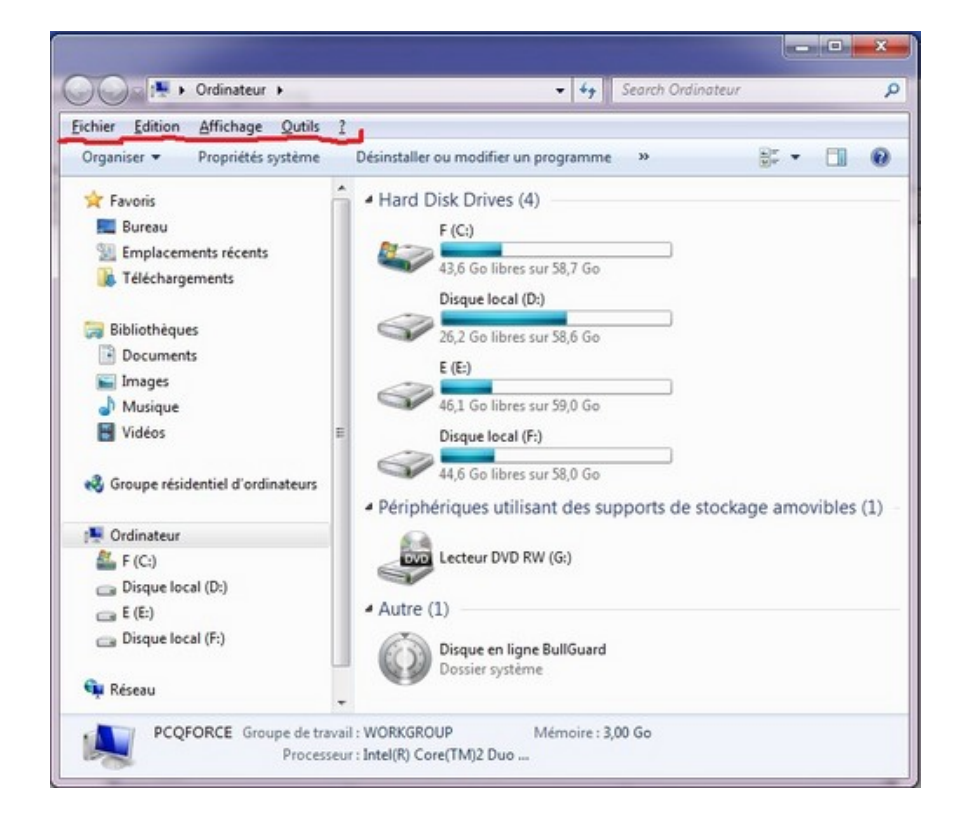